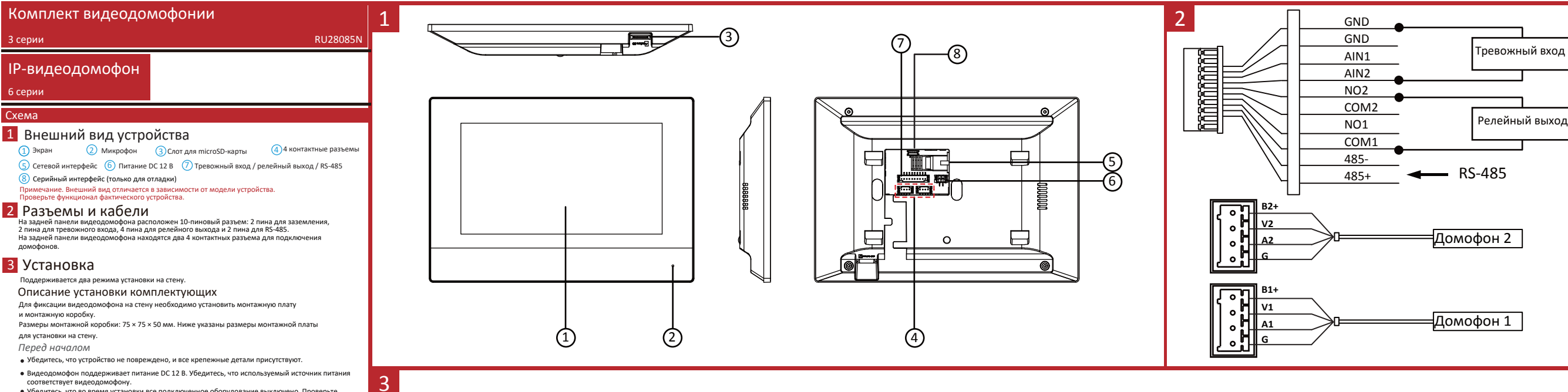

122

 $\overline{O}$ 

 $\circ$ 

 $\circ$ 

 $\circ$ 

соответствует видеодомофону. Убедитесь, что во время установки все подключенное оборудование выключено. Проверьте соответствие спецификации устройства среде установки.

#### Установка на стену с помощью монтажной коробки

1. Сделайте отверстие в стене. Размер отверстия: 76 × 76 × 50 мм.

2. Вставьте монтажную коробку в отверстие в стене. 3. Закрепите монтажную плату для установки на стену на монтажной коробке с помощью

2 винтов. 4. Плотно установите видеодомофон на настенной монтажной плате, вставив крепление

в слоты на задней панели видеодомофона, при этом защелка замка будет заблокирована автоматически.

### Установка на стену без монтажной коробки

1. Вставьте 2 расширительные втулки в стену. 2. Закрепите монтажную плату на монтажной коробке с помощью 2 винтов.

3. Плотно установите видеодомофон на настенной монтажной плате, вставив крепление в слоты на задней панели видеодомофона, при этом фиксатор будет заблокирован автоматически.

# 4 Начало работы

#### 1 Активация видеодомофона

Перед началом использования необходимо активировать устройство, установив надежный пароль.

1. Подключите устройство к питанию DC 12 В. Вы будете автоматически направлены на страницу активации. 2. Создайте пароль и подтвердите его. 3. Нажмите OK для активации видеодомофона.

### Подключение аналогового домофона 2

К видеодомофону можно подключить до 2 аналоговых домофонов с помощью<br>4-х проводного кабеля. Различные функции, например, просмотр в режиме реального времени<br>Guarding Vision.<br>Guarding Vision.

#### з Подключение вызывной панели

1. Нажмите **Settings → <mark>→</mark> Configuration** («Настройки → → Параметры») и введите пароль администратора (пароль активации). 2. Нажмите <mark>са</mark>, чтобы вернуться на страницу управления устройством.<br>3. Выберите **Main Door Station** («Вызывная панель»), чтобы открыть диалоговое окно

с информацией об устройстве. 4. Нажмите на необходимую вызывную панель для привязки.

## Быстрая настройка 4

Перед первым использованием видеодомофона необходимо выполнить быструю настройку,<br>следуя указаниям мастера установки.

1. Выберите язык и нажмите **Next** («Далее»).

2. Добавьте метод сброса пароля и нажмите **Next** («Далее»).<br>Введите резервный адрес электронной почты для сброса пароля с помощью электронной почты.<br>Примечание. На странице настроек контрольных вопросов нажмите **Change to** («Изменить на резервный адрес электронной почты»), чтобы изменить метод сброса пароля - Нажмите **Change to Security Question** («Изменить на контрольный вопрос»). Выберите 3 контрольных вопроса из списка и введите ответы на них, после чего можно сбрасывать пароль,

3

100

64.85

 $\Gamma$ 

отвечая на контрольные вопросы.

3. Настройте параметры сети и нажмите **Next** («Далее»). - Измените параметры **Local IP** («Локальный IP»), **Subnet Mask** («Маска подсети») и **Gateway** 

(«Шлоз»).<br>- Активируйте DHCP, тогда устройство получит сетевые параметры автоматически.<br>- Анстройте информацию о видеодомофона.<br>- Настройте тип видеодомофона.<br>- Hill Maxeните **Floor («Этаж») и Room No. («**Naronomeuterius»

i) Выберите вызывную панель из списка, чтобы привязать устройства. ii) Нажмите на значок настроек для отображения страницы **Network Settings** («Сетевые

настройки»). iii) Измените параметры сети вызывной панели вручную или включите DHCP, чтобы получить сетевые параметры автоматически.

iv) Нажмите OK для сохранения настроек.

7. Нажмите **Finish** («Завершить») для сохранения настроек.

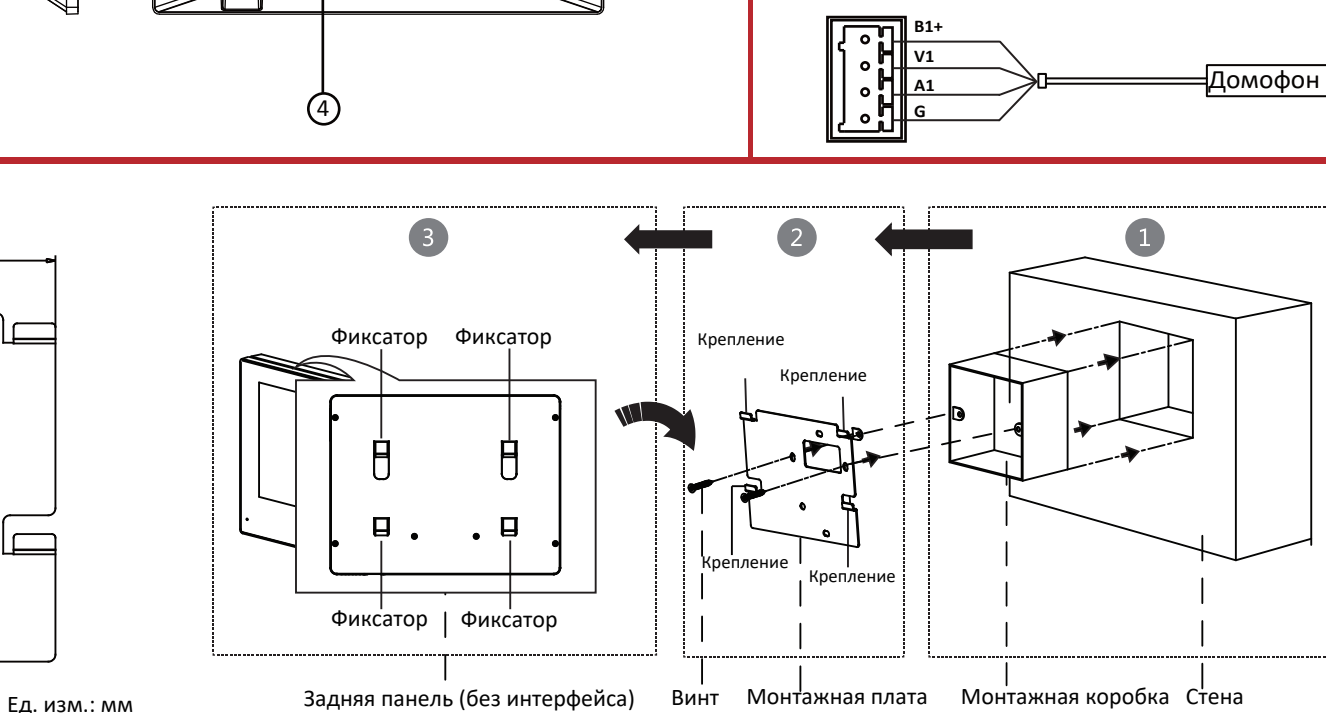

для установки на стену

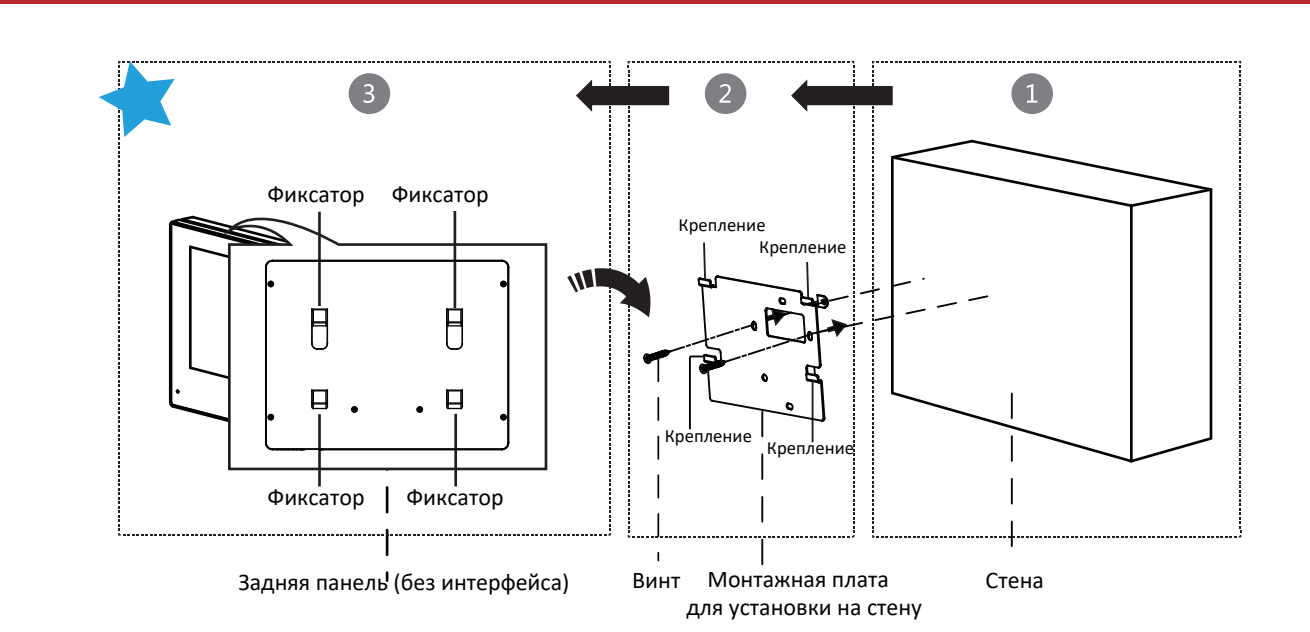

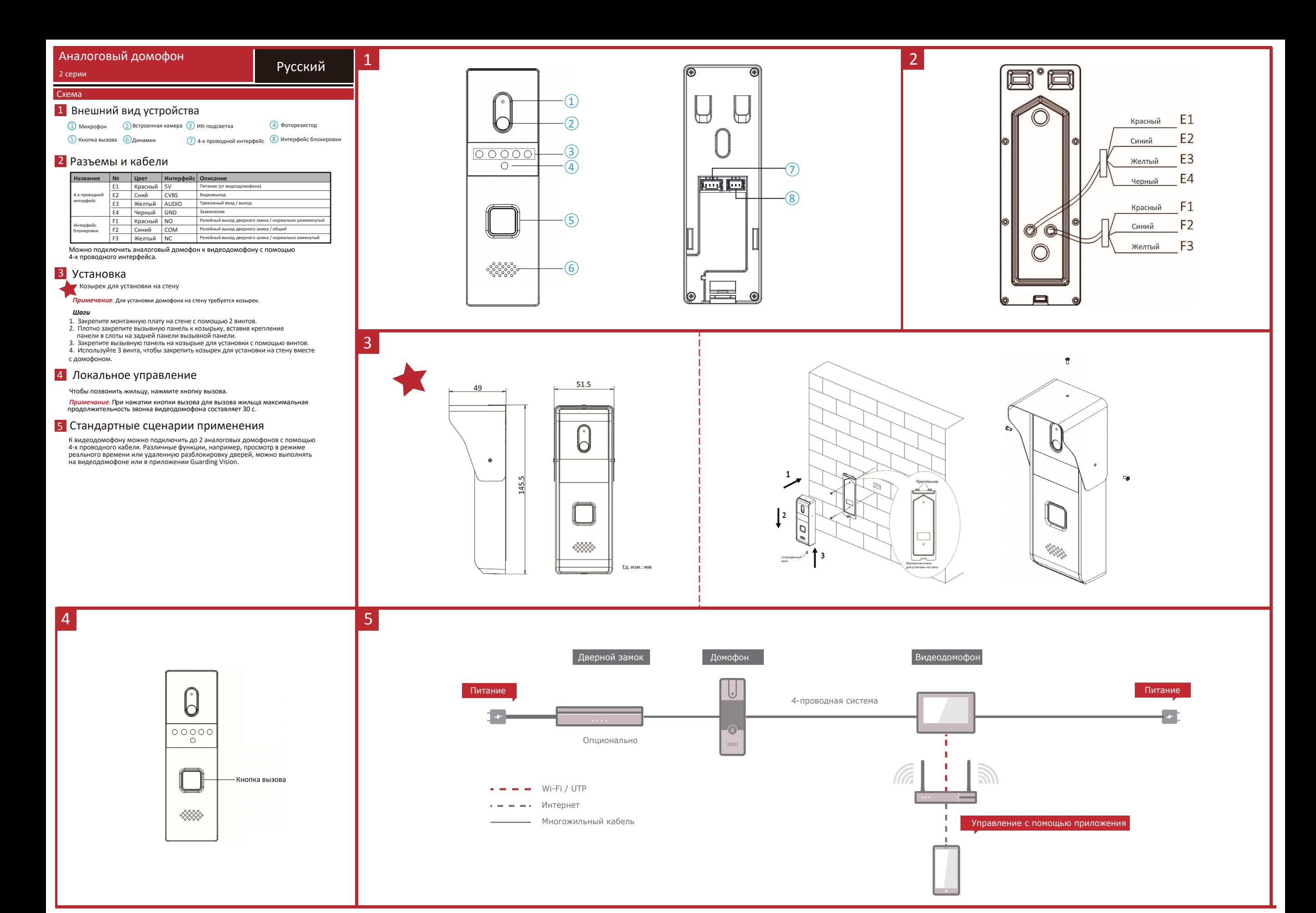